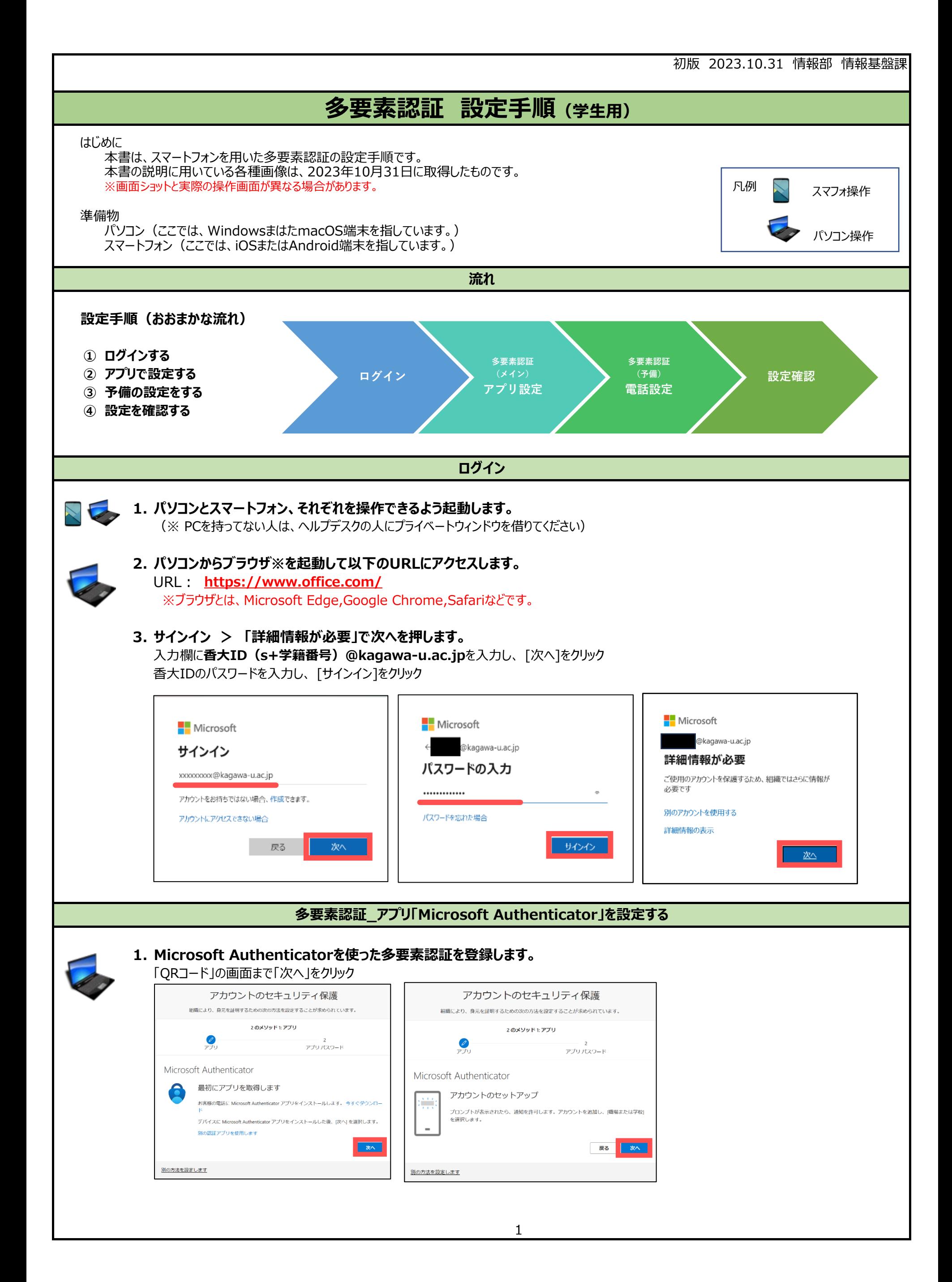

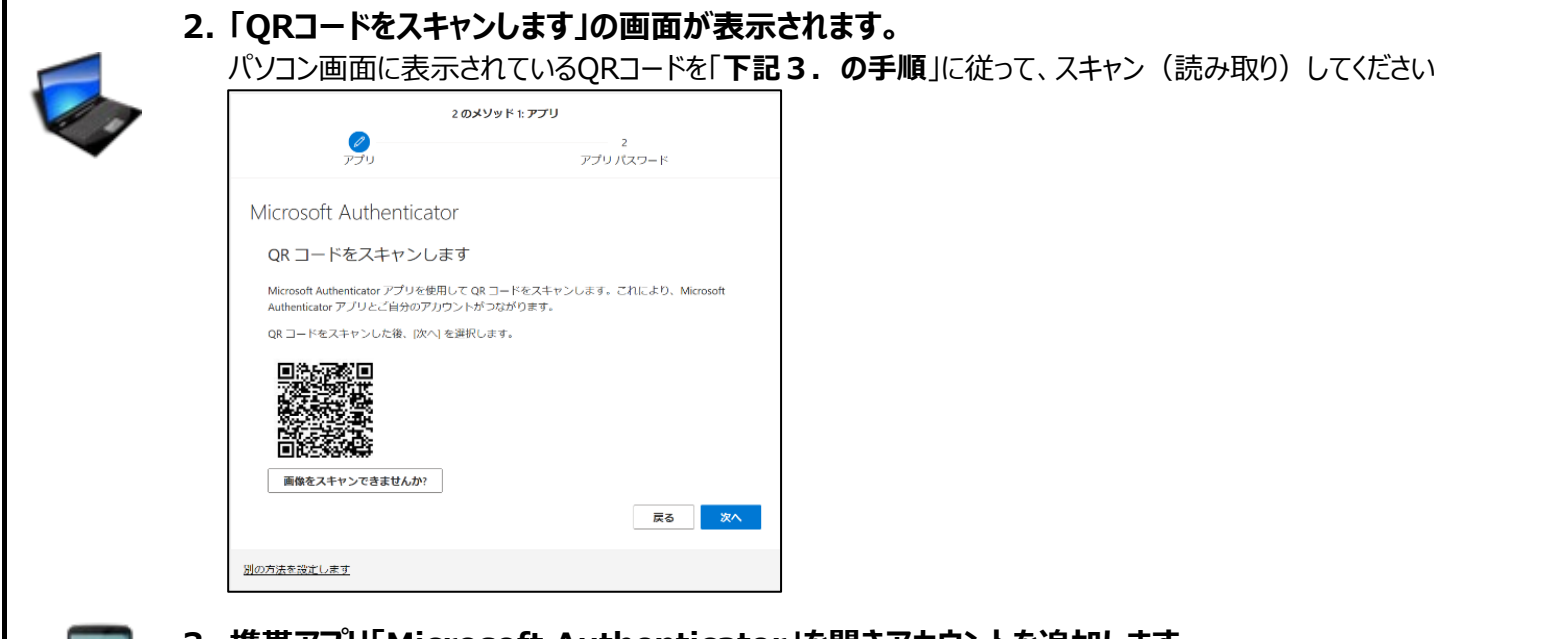

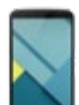

**3. 携帯アプリ「Microsoft Authenticator」を開きアカウントを追加します。**

QRコードをスキャンするを選択

※**カメラの使用を確認する通知**が画面に表示される場合は許可してください。

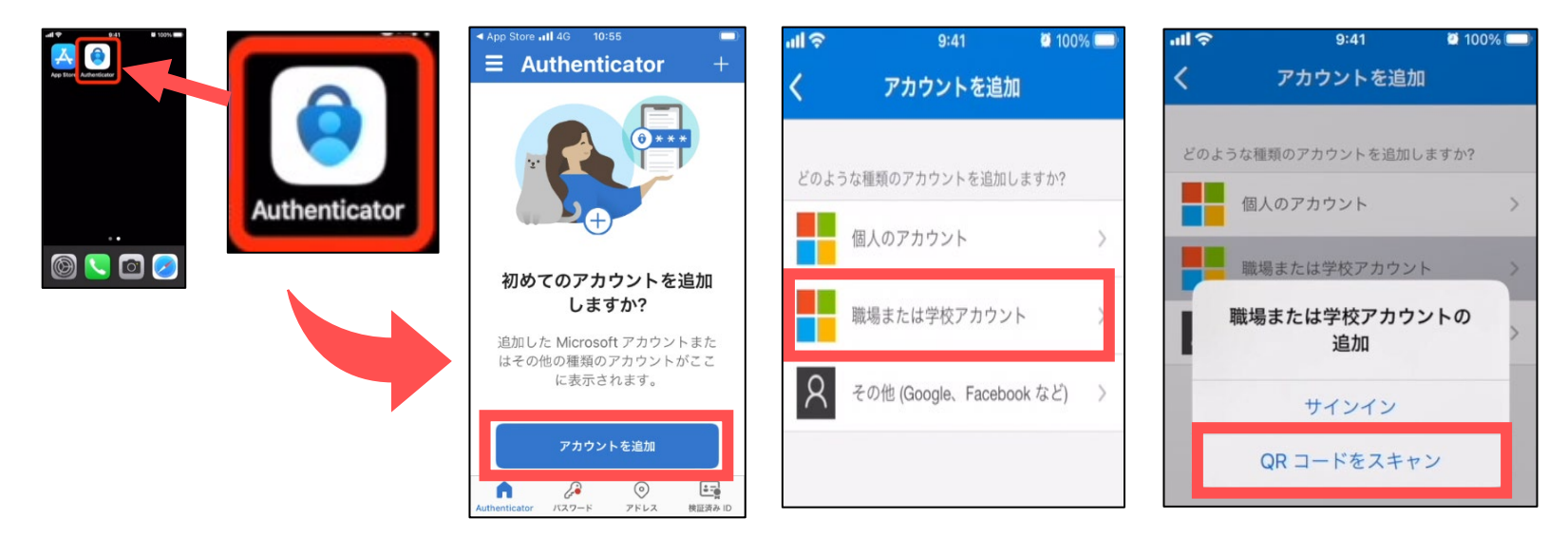

## **4. スマホでQRコードをスキャンして、アプリにアカウントを追加します。**

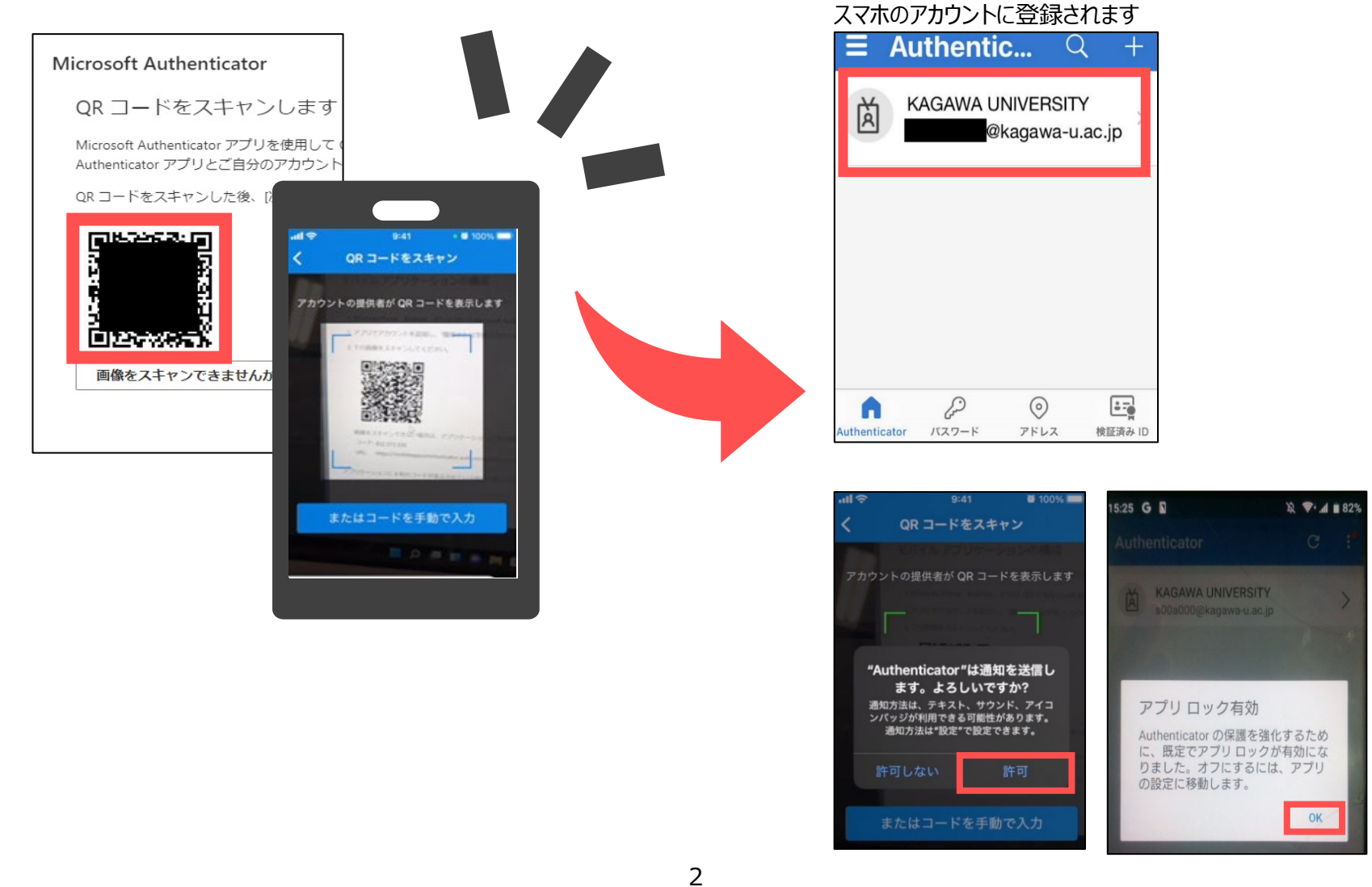

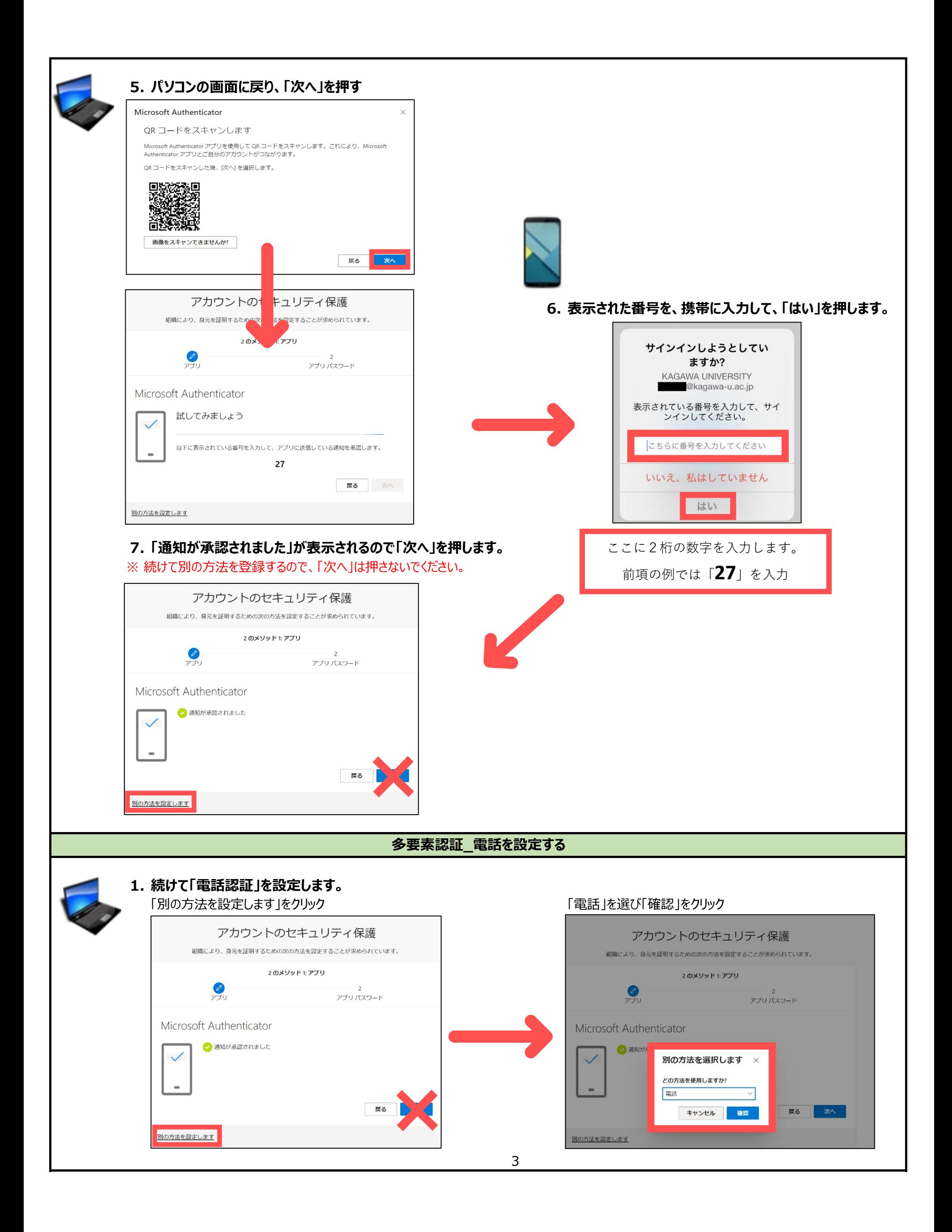

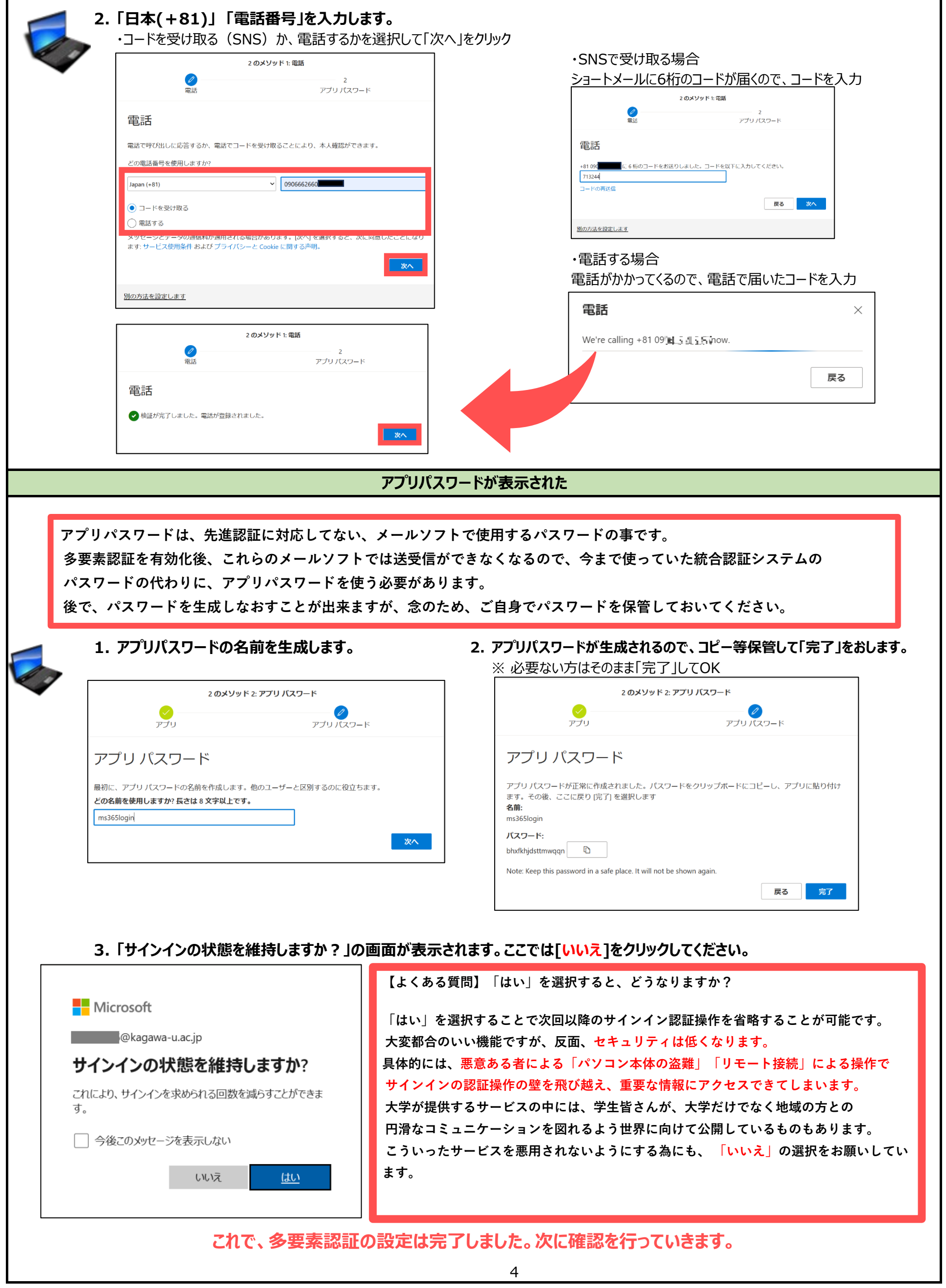

T

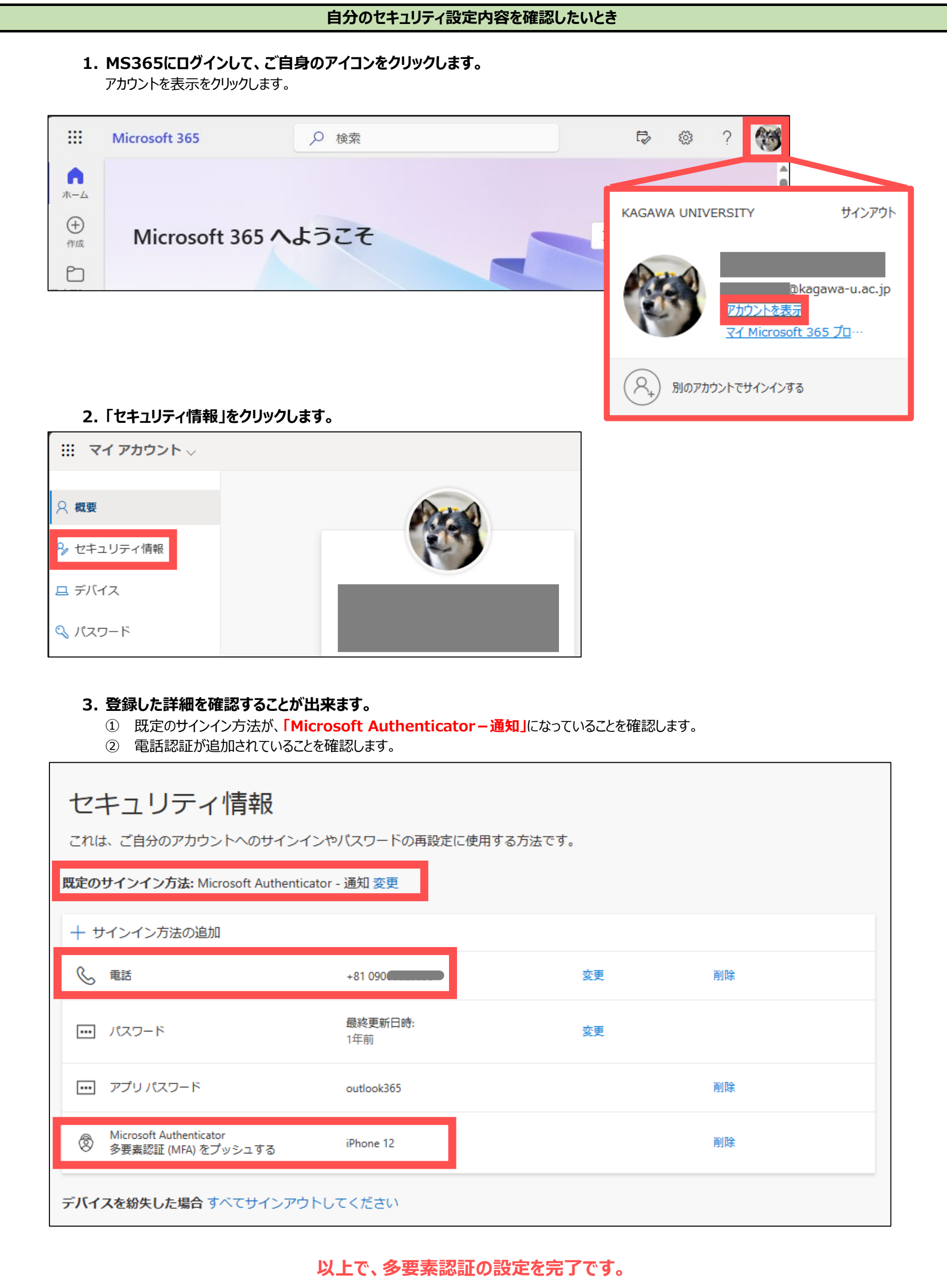